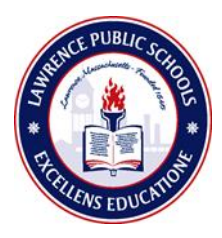

# **PowerSchool Parent Access Guide**

## **Login**

The login page allows **authorized** users to access the web pages containing his/her child's information. Once the username and password have been entered, click on the **Sign In** button.

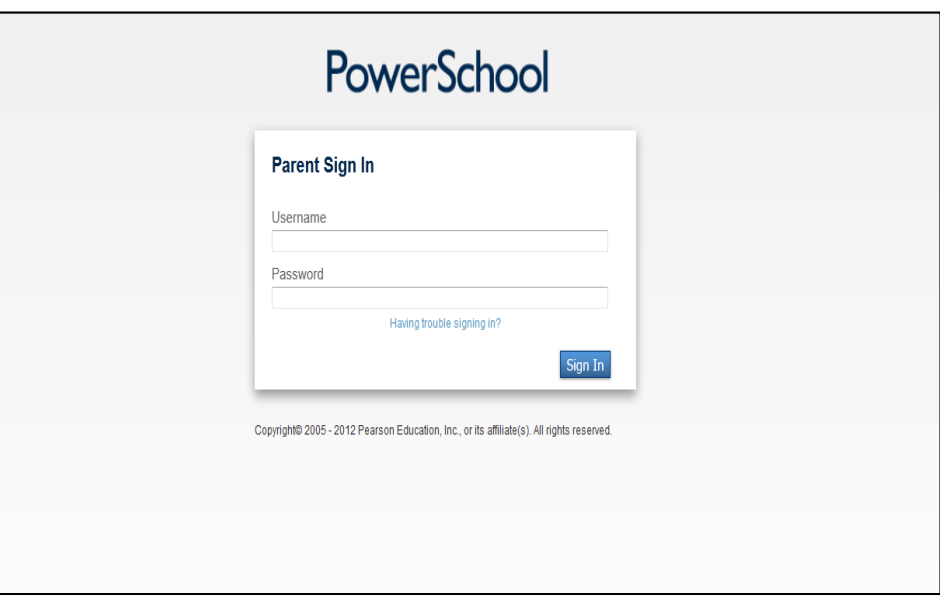

# **Main Menu**

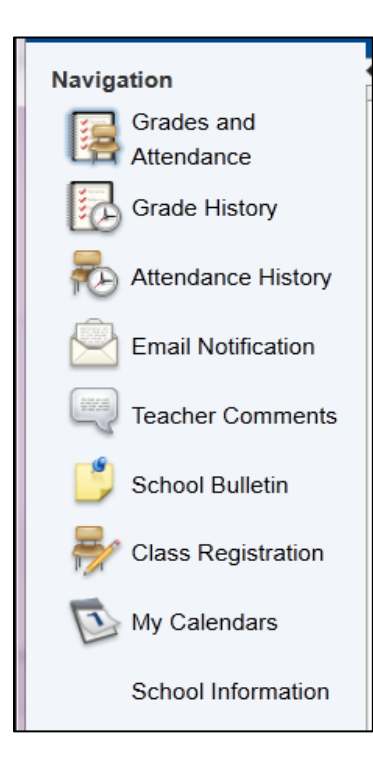

This menu of icons provides a direct link to each of the main functions within the parent access area of PowerSchool. This menu is located on the left side of the screen under **Navigation.**

#### **Grades and Attendance**

 $\overline{a}$  additional information. This is the default page that is displayed upon entering your username and password. This page shows the student's attendance record. There is a legend at the bottom of the screen to explain the meaning of each attendance code. The fields shown in blue provide a link to

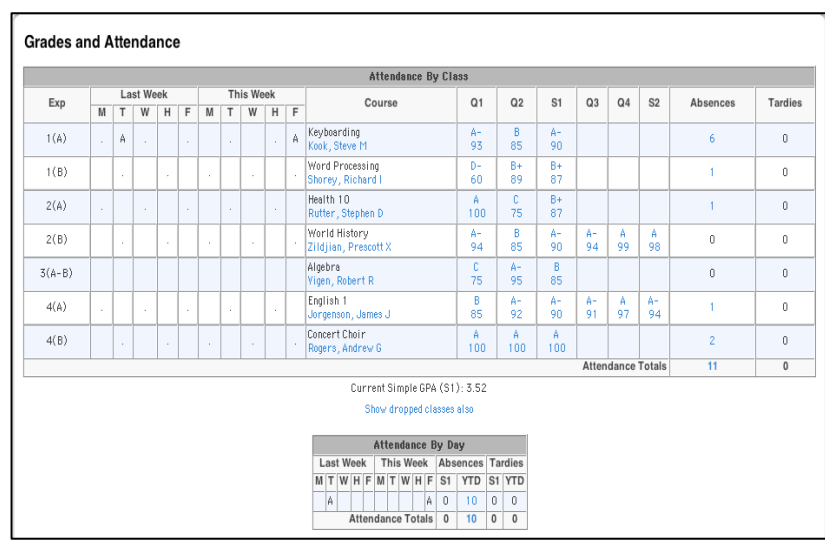

**Grades** – Clicking on the blue grade brings up the **Class Score Detail** page for the class selected. This page displays the due date and score received for each assignment.

**Attendance** – Clicking on the blue number under the Attendance column brings up the attendance detail for the class selected.

**NOTE:** Attendance totals = the total number of class periods absent or tardy. School attendance is calculated using the Home Room section totals.

#### **Grade History**

This screen displays any grades from completed marking periods for the current year.

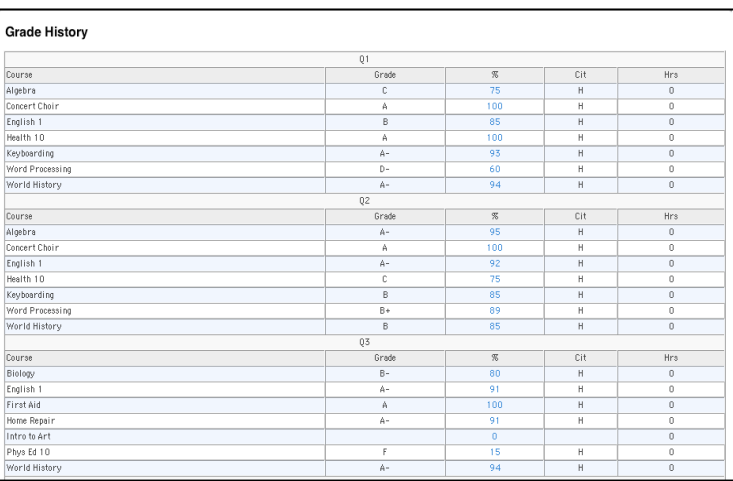

### **Attendance History**

This screen displays the student's attendance for the current marking period.

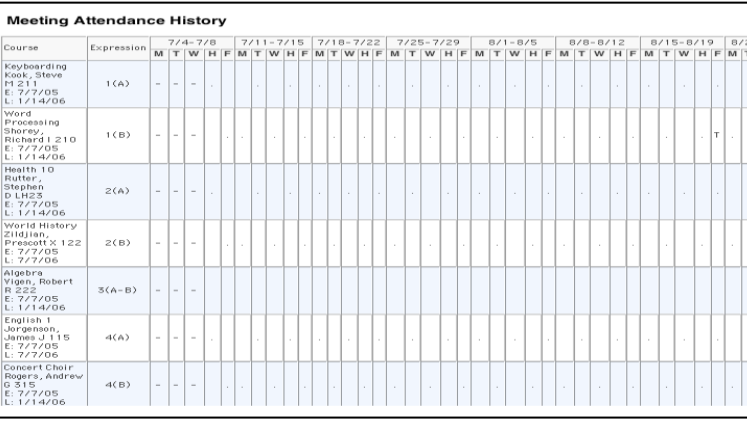

**NOTE: At the High School level attendance is taken every period. At the Elementary and Middle School levels attendance is only taken during Homeroom**

#### **Teacher Comments**

This screen displays any comments entered by the student's teachers.

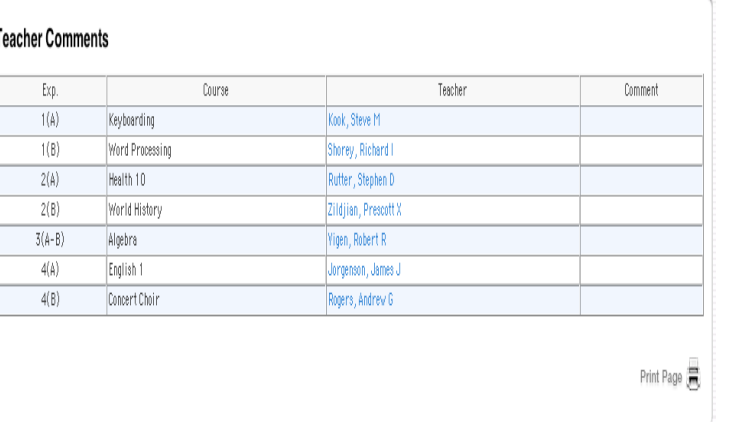

#### **Send E-Mail to a Teacher Additional Questions**

To email a teacher you can click on a teacher's name that is highlighted in blue. The computer will ask you if you want to make Microsoft Outlook Express your default messenger. You can click no if you choose, the email will be sent regardless.

For any additional questions about your child's grades or attendance please contact your child's school.

**Please note that grades and other information accessible through the PowerSchool Parent Portal are not official records. For official transcripts and other student records, please contact your child's school directly.**